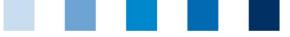

QS. Ihr Prüfsystem für Lebensmittel.

#### Qualitätssicherung. Vom Landwirt bis zur Ladentheke.

# Short description QS database for livestock owners/producers

Through a personal access, that your coordinator has sent you via e-mail or letter you receive:

- Read-only access to all the company-related data stored in the QS scheme's databases, such as master data, audit results, monitoring data, and
- Information about users with access right, e.g. coordinators, certification bodies or third parties (only with your prior written consent) who have access to your data.

## **Table of contents**

| 1 | Logi  | n to the QS database                                                | 3 |
|---|-------|---------------------------------------------------------------------|---|
| 2 | Mast  | er data                                                             | ł |
|   | 2.1   | Menu item Coordinator                                               | 1 |
|   | 2.2   | Menu item Scheme participant                                        | 1 |
|   | 2.2.1 | Tab Scheme participant                                              | 1 |
|   | 2.2.2 | Tab Contact person                                                  | 5 |
|   | 2.2.3 | Tab Identification numbers                                          | 5 |
|   | 2.2.4 | Tab Third party access                                              | 5 |
|   | 2.3   | Menu item Locations                                                 |   |
|   | 2.4   | Menu item Corrective actions                                        | 7 |
|   | 2.5   | Suppliers/Recipients                                                | 7 |
|   | 2.5.1 | Add suppliers/recipients                                            |   |
|   | 2.5.2 | Add multiple suppliers/recipients at the same time (csv upload)     |   |
|   | 2.5.3 | Deleting suppliers/recipients                                       |   |
|   | 2.6   | Internal search                                                     |   |
| 3 | Feed  | Monitoring10                                                        | ) |
|   | 3.1   | Menu item Sample related data10                                     | ) |
|   | 3.2   | Menu item Analysis results                                          | ) |
|   | 3.2.1 | View analysis results11                                             | 1 |
| 4 | Resi  | due Monitoring12                                                    | 2 |
|   | 4.1   | Menu item Analysis results                                          | 2 |
|   | 4.1.1 | View analysis results12                                             | 2 |
| 5 | Salm  | onella and Antibiotics monitoring, Diagnostic data (Single-Sign-On) | 3 |

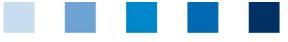

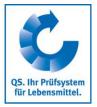

#### Legend

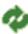

Refresh

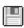

Download as csv file

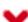

Cancel

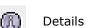

T Delete

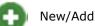

Save

Upload

Print

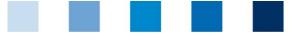

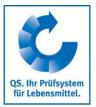

## 1 Login to the QS database

#### http://www.qs-plattform.de/

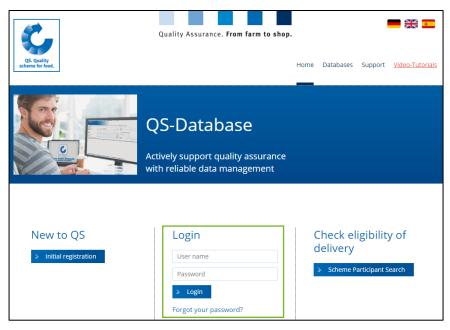

Log in with the access data you received from your coordinator. After a successful first login, you will be requested to change the password. With this password you will log into the database in the future. Now you have read-only access to your data.

| Change password  |               |        |  |  |  |  |  |
|------------------|---------------|--------|--|--|--|--|--|
| User-ID          | 4048473178426 | ОК     |  |  |  |  |  |
| Current password |               |        |  |  |  |  |  |
| New password     |               | Cancel |  |  |  |  |  |
| Retype password  |               |        |  |  |  |  |  |
| Retry            | 0             |        |  |  |  |  |  |
|                  |               |        |  |  |  |  |  |

If you forgot your password, please contact your coordinator. If your e-mail address is correctly saved in the database, you can request a new one by clicking the option "Forgot your password?" and it will be sent to you via email.

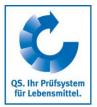

## 2 Master data

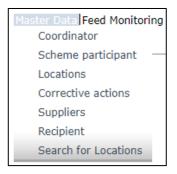

## 2.1 Menu item Coordinator

| Coordinator     |                             |             |                        |               |             |              |       |
|-----------------|-----------------------------|-------------|------------------------|---------------|-------------|--------------|-------|
| (*) = Mandatory | Name                        | IQ-Agrar Se | ervice GmbH            |               |             |              |       |
|                 | Stage                       | Bündler Lar | ndwirtschaft/Erzeugung |               |             |              |       |
|                 |                             |             |                        |               |             |              |       |
|                 | Coordinator                 |             |                        |               |             |              |       |
|                 | Name (**)                   |             | IQ-Agrar Service GmbH  |               |             |              |       |
|                 |                             |             |                        |               |             | ID           | 36829 |
|                 | QS-ID                       |             | 4031735003628          |               |             |              |       |
|                 | Street (*)                  |             | Iburger Straße 225     |               |             |              |       |
|                 | Postal Code (*)             |             | 49082                  | City (*)      | Osnabrück   |              |       |
|                 | Post-office box             |             |                        | Country (*)   | DEUTSCHLAND |              |       |
|                 | Post-office box postal code |             |                        | Federal state |             | Lower Saxony |       |
|                 | URL                         |             |                        |               |             |              |       |
|                 | Location Plan               |             |                        |               |             |              |       |
|                 |                             |             |                        |               |             |              |       |
|                 |                             |             |                        |               |             |              | 11    |

Here you can find the current business address of your coordinator.

## 2.2 Menu item Scheme participant

#### 2.2.1 Tab Scheme participant

Current address of your company (Scheme participant)

Short description Read-only access Lifestock owners/producers

|  |  |  | 1.0 |  |
|--|--|--|-----|--|
|  |  |  |     |  |

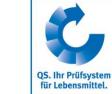

#### 2.2.2 Tab Contact person

The contact persons (users) entered for the respective Scheme participant are shown here.

| Scheme participant | Contact person | Identification number | Third party access |           |                                  |
|--------------------|----------------|-----------------------|--------------------|-----------|----------------------------------|
|                    |                | First name            |                    | Last name | Type of contact                  |
|                    |                |                       |                    | LJLJLÖK   | Gesetzl. Vertreter Systempartner |

#### 2.2.3 Tab Identification numbers

In this tab you can see the company's internal numbers saved in the database (e.g. GGN Number). Entering this information is optional.

#### 2.2.4 Tab Third party access

If you click on the button "View", you can see a list of the third parties, such as the coordinator or the certification body, entitled to access your data.

| QS-ID         |                                      |
|---------------|--------------------------------------|
| 4048473178426 | e.g. coordinator, certification body |
| 4031735373653 | e.g. coordinator, certification body |
|               |                                      |

### 2.3 Menu item Locations

To see all the related locations, please click Refresh. Again, you have the option to set filters to limit the results.

| laster Data Feed Monitoring antibiotics monito | oring Video Tutorials Ch | lange password Log of | ut Scheme participa | oant 🔀 Local   | dions                 | ×                    |                                 |            |                           |
|------------------------------------------------|--------------------------|-----------------------|---------------------|----------------|-----------------------|----------------------|---------------------------------|------------|---------------------------|
| Locations                                      |                          |                       |                     |                |                       |                      |                                 |            | / 🖱 🗙                     |
| Number of selected Records: 1                  |                          |                       |                     |                |                       |                      |                                 |            |                           |
|                                                |                          |                       |                     |                | Sor                   | orting               |                                 |            |                           |
| Name                                           |                          |                       |                     |                | -                     |                      |                                 |            | •                         |
| Location number                                |                          |                       |                     |                | Re                    | egistration status   | Auditin                         | ug.        |                           |
|                                                |                          |                       |                     |                | P                     | Registered           | ۲.                              |            | ۲                         |
|                                                |                          | City                  |                     |                |                       |                      |                                 |            |                           |
|                                                |                          |                       |                     |                | M7                    | ain company only     | <b>v</b>                        |            |                           |
|                                                |                          |                       |                     |                |                       | ertificate extension |                                 |            |                           |
|                                                |                          |                       |                     |                |                       | ocked                |                                 |            |                           |
|                                                |                          |                       |                     |                |                       | oduction scopes      |                                 |            |                           |
|                                                |                          |                       |                     |                | -                     | Juucuon scopes       |                                 |            |                           |
|                                                |                          |                       |                     |                |                       |                      |                                 |            |                           |
|                                                |                          |                       |                     |                | L                     |                      |                                 |            |                           |
| Locations                                      |                          |                       |                     |                |                       |                      |                                 |            |                           |
| Name                                           | Location number          | Postal Code           | City                | Approved until | Eligible to deliver u | until QS status      | Auditing                        | Registered | Production scope          |
| 🔘 нјкнјкнкјн                                   | 276001000100101          | 53113                 | GBJHGHKLGK          |                |                       | QS applicant         | zusätzl. unangek.<br>Spotaudits | x          | (3001) broiler producti 📩 |

You can export the displayed data as csv file.

| Qualitätssicherung. Vom Landwirt bis zur Ladentheke. |  |  |  |  |  |  |  |
|------------------------------------------------------|--|--|--|--|--|--|--|

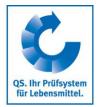

You can open the detailed information via the corresponding button.

| Name (*)     HJKHJKHKJH       Location number     276001000100101 |            |
|-------------------------------------------------------------------|------------|
| Leading number                                                    |            |
| Location number 276001000101                                      |            |
| Street (*) HJHJKHJ                                                |            |
| Postal Code (*) GBJHGHKLGK                                        |            |
| Post-office box DEUTSCHLAND                                       |            |
| Post-office box postal code ) Brandenburg                         |            |
| Address data of your                                              | Spotaudits |
| URL location currently                                            |            |
| Location Plan/Comment stored in the database                      |            |
|                                                                   |            |
|                                                                   |            |
| Production scope (*)                                              |            |
| Cerfication body (*) QS Qualität und Sicherheit GmbH              |            |
| Certification scheme QS                                           |            |
| Participation Regionalfenster                                     |            |
| Telephone 21456                                                   |            |
| Fax                                                               |            |
| Mobile                                                            |            |
| Email                                                             |            |

You will find information about your location here:

- **Location data** (address data, production scope etc.)
- **Location information** (cultures)
- Bundel
- Audit reports
- Optionally an internal **identification number** (e.g. GGN/(Sub)-GNL number)
- Blockages that may exist for your location
- **Users** (e.g. contact persons, crisis manger)
- **Uploaded files** (file format: JPG, TIFF, PNG, BMP and PDF files). For example, images from an audit.
- **Third party access** (Overview of the third parties which can access your data)

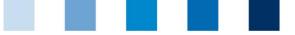

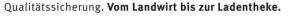

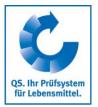

## 2.4 Menu item Corrective actions

Here you will find a list of all the corrective actions agreed during the audits carried out in your location.

Click on Refresh and a list of all corrective actions will appear which is already filtered to show only the audits carried out **after the 01 January 2013.** 

To see the corrective actions from audits in previous years, please delete the audit date.

| d Diagnostic data antibiotics monitoring Video Tutorials Change pa | assword Log out Corrective a                                                           | actions 🔀                                          |                                                                                                    |  |  |  |
|--------------------------------------------------------------------|----------------------------------------------------------------------------------------|----------------------------------------------------|----------------------------------------------------------------------------------------------------|--|--|--|
|                                                                    |                                                                                        |                                                    | ΦX                                                                                                    |  |  |  |
|                                                                    |                                                                                        | Status                                             |                                                                                                    |  |  |  |
|                                                                    |                                                                                        | •                                                  | ~                                                                                                    |  |  |  |
|                                                                    |                                                                                        | Add deregistered locations                         |                                                                                                    |  |  |  |
|                                                                    |                                                                                        | Evaluation                                         |                                                                                                    |  |  |  |
|                                                                    |                                                                                        | •                                                  | ~                                                                                                    |  |  |  |
| 01.01.2013   Audit date from to                                    | •                                                                                      | Production scope                                   |                                                                                                    |  |  |  |
| <ul> <li>Adjustment term to</li> </ul>                             | •                                                                                      | •                                                  | ~                                                                                                    |  |  |  |
| <ul> <li>Nonconformity corrected on to</li> </ul>                  | •                                                                                      |                                                    | ~                                                                                                    |  |  |  |
|                                                                    |                                                                                        |                                                    | $\sim$                                                                                                    |  |  |  |
|                                                                    |                                                                                        |                                                    |                                                                                                    |  |  |  |
| swer Audit date Audit type Adjustment term Status                  | on (date) Production                                                                   | scope Location number Name Certification body Audi | itor                                                                                                    |  |  |  |
|                                                                    |                                                                                        |                                                    | ~                                                                                                    |  |  |  |
|                                                                    |                                                                                        |                                                    |                                                                                                    |  |  |  |
|                                                                    |                                                                                        |                                                    |                                                                                                    |  |  |  |
|                                                                    | 01.01.2013     Audit date from to   Adjustment term to   Nonconformity corrected on to | Oli 01 2013    Audit date from to                  | Status  Status  Add deregistered locations  Add deregistered locations  Add deregister |  |  |  |

## 2.5 Suppliers/Recipients

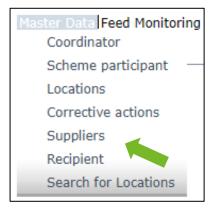

Under the menu item suppliers/recipients, you will see the suppliers/recipients with current eligibility of delivery you have created.

Overnight, the database automatically checks the status of the eligibility of delivery of these locations for you. In case of changes, you will be automatically informed by e-mail (e-mail to the e-mail address saved for the legal representative).

#### 2.5.1 Add suppliers/recipients

Click on the Add button and enter one or more full location numbers/QS-IDs in the search fields to search for suppliers/recipients. Entering production scopes is optional.

| Suppliers > Select location |      |                  |                   | \$\$V X              |
|-----------------------------|------|------------------|-------------------|----------------------|
|                             |      |                  | Sorting           |                      |
| QS-lds                      |      |                  | -                 | •                    |
|                             |      | 11               | Production scopes |                      |
| Location numbers            |      | 11               |                   |                      |
| GGN / (Sub)-GLN             |      |                  |                   | 1                    |
| Locations                   |      |                  |                   |                      |
| Location number             | Name | Production scope | QS-ID             | Certification scheme |

Short description Read-only access Lifestock owners/producers

Version: 11.03.2020 Status: • Release Seite 7 von 14

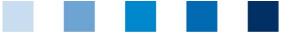

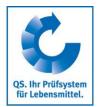

If you click on Refresh now, you will see a all the results for the search criteria in a list. You can select all suppliers/recipients that you want to include in your list.

| Location | IS              |                          |                                                                                                   |               |                                     |
|----------|-----------------|--------------------------|---------------------------------------------------------------------------------------------------|---------------|-------------------------------------|
| <b>~</b> | Location number | <ul> <li>Name</li> </ul> | Production scope                                                                                  | QS-ID         | Certification scheme                |
|          | 276456789101112 | Test Schweinemast        | (2012) sow and piglets production + piglet<br>rearing                                             | 4048473626019 | Verpflichtungserklärung Salmonellen |
|          | 276124578462514 | Test Schwein             | (2015) pig production + gilt and boar<br>rearing + sow and piglets production +<br>piglet rearing | 2761245784625 | QS                                  |

#### 2.5.2 Add multiple suppliers/recipients at the same time (csv upload)

To do this, create an Excel file with the following headings:

You can add multiple locations to the supplier/recipient list at the same time via a so-called csv upload.

 QS LOCATION NUMBER
 Production scope
 NAME

 optional
 optional
 optional

 optional
 optional
 optional

The location number must be entered, production scope and name are optional. The file must be saved as a csv (separators disconnected) (\*.csv) file.

| A             | А                        | В                   | C    | D                                                                  | E                                    | F                  | G     |  |  |
|---------------|--------------------------|---------------------|------|--------------------------------------------------------------------|--------------------------------------|--------------------|-------|--|--|
| 1             | QS<br>LOCATION<br>NUMBER | Production<br>scope | NAME | Hier Dateir                                                        | namen eingeben                       | 1                  | 1     |  |  |
| $\rightarrow$ | GH00000013               | 81                  | NAME | Excel-Arbe                                                         | Excel-Arbeitsmappe (*.xlsx)          |                    |       |  |  |
| 3             |                          |                     |      | Excel-Arbe                                                         | eitsmappe (*.xlsx)                   |                    |       |  |  |
| 4             |                          |                     |      |                                                                    | itsmappe mit Ma                      |                    |       |  |  |
| 5             |                          |                     |      |                                                                    | rarbeitsmappe (*                     |                    |       |  |  |
| 6<br>7        |                          |                     |      |                                                                    | 003-Arbeitsmapp                      |                    |       |  |  |
| 8             |                          |                     |      |                                                                    | (durch Trennzei                      |                    | .csv) |  |  |
| 9             |                          |                     |      | XML-Dater                                                          | -                                    |                    |       |  |  |
| 10            |                          |                     |      |                                                                    | Einzelnes Webarchiv (*.mht, *.mhtml) |                    |       |  |  |
| 11<br>12      |                          |                     |      | _                                                                  | Webseite (*.htm, *.html)             |                    |       |  |  |
| 13            |                          |                     |      |                                                                    | Excel-Vorlage (*.xltx)               |                    |       |  |  |
| 14            |                          |                     |      |                                                                    |                                      |                    |       |  |  |
| 15            |                          |                     |      | Excel-Vorlage mit Makros (*.xltm)<br>Excel 97-2003-Vorlage (*.xlt) |                                      |                    |       |  |  |
| 16<br>17      |                          |                     |      | _                                                                  | 2                                    |                    |       |  |  |
| 18            |                          |                     |      |                                                                    | topp-getrennt) (*                    | .txt)              |       |  |  |
| 19            |                          |                     |      | Unicode-T                                                          |                                      | 02.0*              |       |  |  |
| 20            |                          |                     |      |                                                                    | ulationstabelle 20                   |                    |       |  |  |
| 21            |                          |                     |      | _                                                                  | Excel 5.0/95-Arbe                    | 11 1 1             |       |  |  |
| 22            |                          |                     |      |                                                                    | nzeichen-getrenn                     |                    |       |  |  |
| 23<br>24      |                          |                     |      | - Formatiert                                                       | er Text (Leerzeich                   | nen-getrennt) (*.p | orn)  |  |  |
| 25            |                          |                     |      |                                                                    |                                      |                    |       |  |  |

Afterwards please click on Upload in the menu item suppliers/recipients and use the Browse button ("Durchsuchen") to select the file you want to upload. Use the Upload button to upload it and then click on Save.

| Suppliers | > Upload |             |
|-----------|----------|-------------|
| File      |          | Durchsuchen |

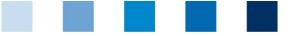

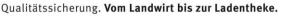

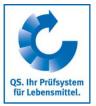

#### 2.5.3 Deleting suppliers/recipients

Select the corresponding location from your list and mark it. Then click on Delete.

### 2.6 Internal search

In addition to the public search for checking the eligibility of delivery of a scheme participant, an internal search is also available.

For example, you can request the QS eligibility of delivery of animal transport companies using the location number, QS-ID, but also the name, city or postal code – unlike the public search, where only the VVVO numbers can be searched. As result, all transport companies (production scopes 904, 36-39, 52 and 53) will be displayed.

Note: You can only search for on QS-ID or location number at a time.

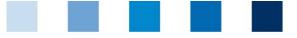

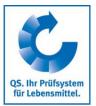

# 3 Feed Monitoring

#### (only relevant for livestock owners)

In the menu Feed Monitoring you will find all your sample related data and analysis results.

| Master Data Fee | d Monitoring Salmonel | la monitoring and Diagnostic data antibiotics monitoring Video Tutorials Change password Log out |
|-----------------|-----------------------|--------------------------------------------------------------------------------------------------|
| Sample rel      | Sample related data   |                                                                                                  |
| Search critori  | Analysis results      |                                                                                                  |

## 3.1 Menu item Sample related data

The creation of sample related data is carried out by the coordinator.

Sample related data can be in the following states:

- Sample related data created
- Sampler commissioned
- Laboratory commissioned
- Analysis completed

#### Overview of the created sample related data

| Sample related data                 |                                         | 🤣 🖱 🗙    |
|-------------------------------------|-----------------------------------------|----------|
| Search criteria                     |                                         |          |
| Sample ID                           |                                         |          |
| Status                              | •                                       | ~        |
| Type of sample                      | -                                       | ~        |
| Sampler                             |                                         |          |
| Commissioned laboratory             | -                                       | R 🗃      |
| Country of origin feed              | -                                       | ~        |
| Name of feed                        | -                                       | L 🗧      |
| Laboratory's internal sample number |                                         |          |
| Date of sampling from               | <ul> <li>Date of sampling to</li> </ul> |          |
| exceeding                           | -                                       | <b>v</b> |
|                                     |                                         |          |

Using the Refresh button all the sample related data crated for your location will be shown again. The search criteria fields help you to limit the search results (e.g. by Sample ID or Date of sampling)

## 3.2 Menu item Analysis results

The laboratory enters the samples' analysis results into the QS software platform. The status of the sample consequently changes to "Analysis completed ". At the same time, the analysis results become visible for the company that commissioned the analysis.

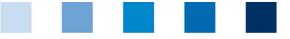

Q5. Ihr Prüfsystem für Lebensmittel.

Qualitätssicherung. Vom Landwirt bis zur Ladentheke.

#### 3.2.1 View analysis results

| Analysis results                    |                       |
|-------------------------------------|-----------------------|
| Search criteria                     |                       |
| Sample ID                           |                       |
| Status                              | -                     |
| Type of sample                      | · 🗸                   |
| Sampler                             |                       |
| Commissioned laboratory             | · 🔒                   |
| Country of origin feed              | · V                   |
| Name of feed                        | · 🔒                   |
| Laboratory's internal sample number |                       |
| Date of sampling from               | ✓ Date of sampling to |
| exceeding                           | · V                   |
| Sampling parameter                  | · [4                  |
|                                     |                       |

By clicking on Refresh, you can view a list with all analysis results. You can also use the search criteria to limit the search results displayed here.

| Sample related da | ita                |         |                  |                            |                |                  |
|-------------------|--------------------|---------|------------------|----------------------------|----------------|------------------|
| Loca              | tion Status        | Blocked | Production scope | Sample ID                  | Feed materials | Date of sampling |
| Test Sch          | wein Analysis comp | leted   | 2015             | 276124578462514-0064402881 | Rice           | 03.09.2018       |
|                   |                    |         |                  |                            |                |                  |

Meaning of abbreviations used for the analysis results:

- ,n.a" = Parameter or active substance was not analysed
  - "n.p." = Parameter or active substance was not estimable
  - "n.n." = Parameter or active substance was not detectable

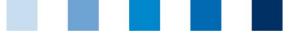

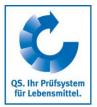

# 4 Residue Monitoring

(only relevant for producers of vegetables, fruit and potatoes)

In the menu residue monitoring you will find all yor sample related data and analysis results.

| Master Data | Residue Monitoring Fruit, Vegetables, Potatoes Video Ti |
|-------------|---------------------------------------------------------|
|             | Sample related data fruit, vegetables, potatoes         |
|             | Analysis results                                        |

## 4.1 Menu item Analysis results

The laboratory enters the samples' analysis results into the QS software platform. The status of the sample consequently changes to "Analysis completed ". At the same time, the analysis results become visible for the company that commissioned the analysis.

#### 4.1.1 View analysis results

If you click on Refresh, you will get a list with all analysis results.

| Sample related dat | a fruit, vegetables, potatoes | 6                            |         |          |
|--------------------|-------------------------------|------------------------------|---------|----------|
|                    | Sample ID                     | status of sample related dat | Blocked | Location |
|                    |                               |                              |         |          |

The selcted dataset opens via detail view with all its information.

Samples marked with yellow: active substances were detected. Samples marked with red: Samples with an excess of the maximum residue level and/or a substance was detected and marked by the laboratory as not approved for the culture.

You can print the analysis resukts un short or long version.

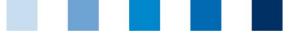

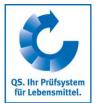

## 5 Salmonella and Antibiotics monitoring, Diagnostic data (Single-Sign-On)

(only relevant for livestock owners)

If you are logged into the QS database, you can switch directly to the Qualiproof/Vetproof database and back again. Just select the menu item Qualiproof/Vetproof or QS if you want to switch back.

| Master Data Feed Monitoring Salmonella monit | toring and Diagnostic data antibio | otics monitoring Video Tutorials Change password Log out |
|----------------------------------------------|------------------------------------|----------------------------------------------------------|
|                                              |                                    |                                                          |
|                                              |                                    |                                                          |

You will be redirected directly to the corresponding database. You do not have to enter your access data there again.

Note: If you get asked to do this, the settings for "Cookies" in your browser are wrong.

In Qualiproof you can see your data as usual.

| QS salmo               | onella n | nonitoring | g and Diag | nostic data |
|------------------------|----------|------------|------------|-------------|
| User:                  |          |            |            |             |
|                        |          |            |            |             |
| Master data            | \$       |            |            |             |
| Livestock owner        |          |            |            |             |
| Monitoring             | *        |            |            |             |
| Slaughter registration |          |            |            |             |
| Category QS            |          |            |            |             |
| Category trend         |          |            |            |             |
| Sample overview        |          |            |            |             |
| Sampling report        |          |            |            |             |
| Findings               |          |            |            |             |
| My data                | \$       |            |            |             |
| Reports & files        |          |            |            |             |

The buttons at the top right edge of the image allow you to switch back to the QS database or to Vetproof.

| QS VetProof Log out 0          | Contact |
|--------------------------------|---------|
| QS. Quality scheme for food. 🗳 |         |
|                                |         |

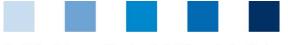

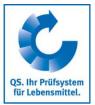

In Vetproof you also do not have to enter your access data again. You can see your data here as usual.

| QS antibiotics monitoring |   |
|---------------------------|---|
| User:                     |   |
|                           |   |
| Master data               | * |
| Coordinator               |   |
| Pig farmer                |   |
| Veterinarian              |   |
| • Show                    |   |
| Drug                      |   |
| Critical antibiotics      |   |
| Monitoring                | * |
| Transfer to HIT (TAM)     |   |
| Veterinary drug record    |   |
| Show                      |   |
| Returns                   |   |